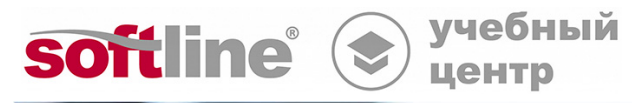

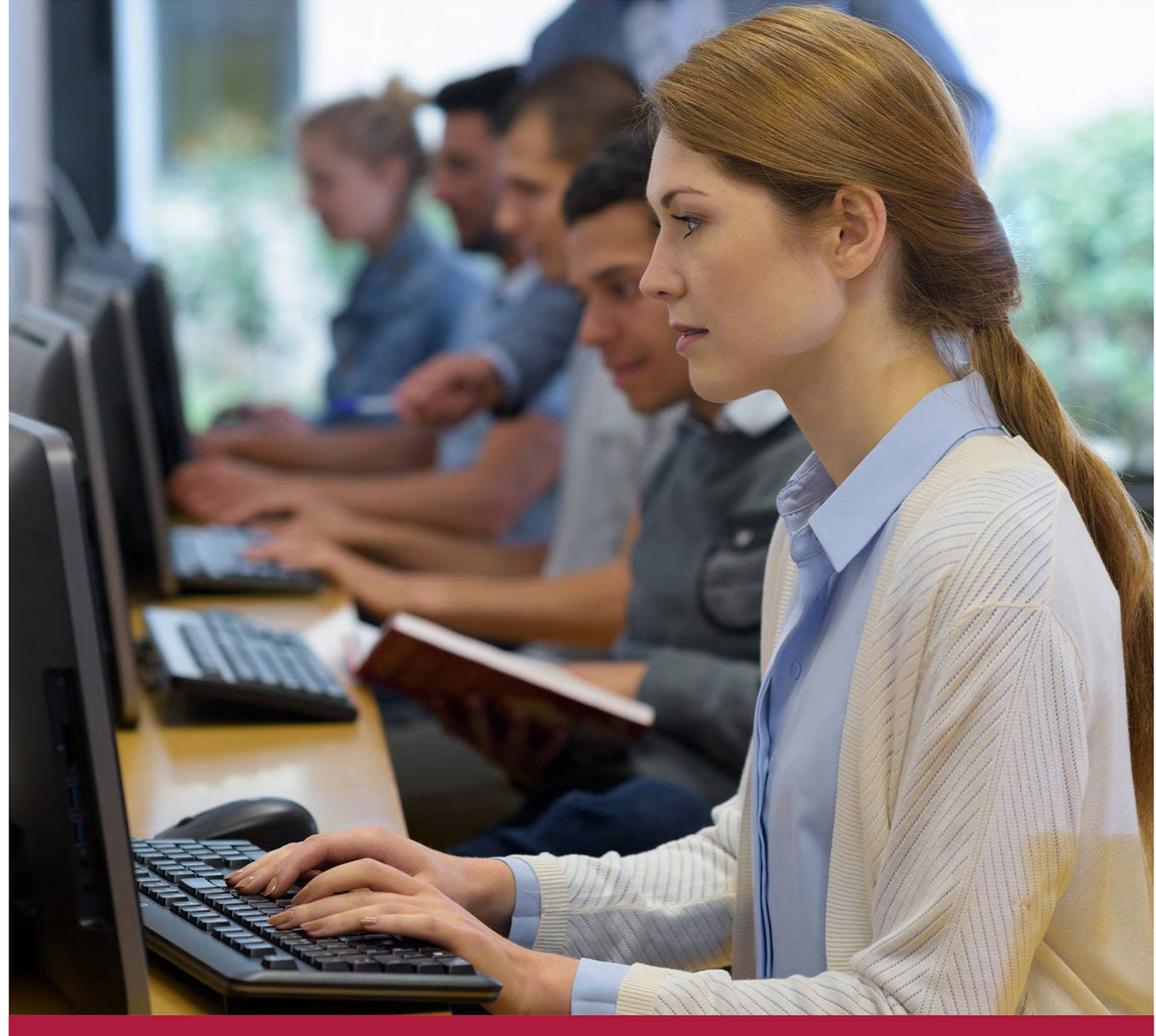

**Проектирование и разработка конструкторской документации в системе КОМПАС-График**

Код курса: M2D

8 (800) 505-05-07 | edusales@softline.com | edu.softline.com © Softline, 2024

#### **Проектирование и разработка конструкторской документации в системе КОМПАС-График**

Код курса: M2D

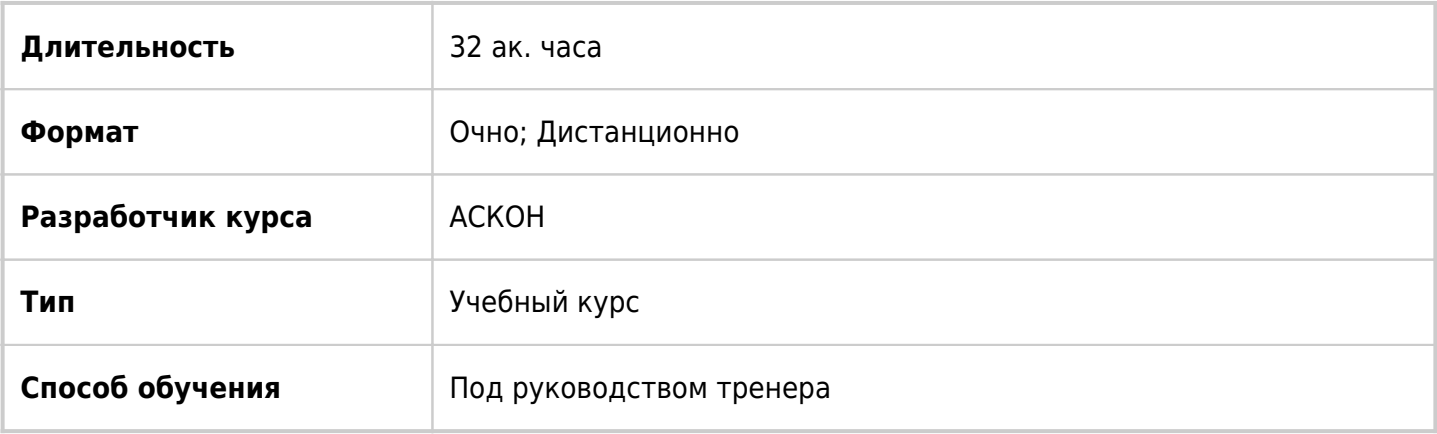

# О курсе

Основная цель курса — в короткий срок передать специалистам заказчика основные навыки по эффективному использованию системы КОМПАС-График для решения их ежедневных практических задач, связанных с проектированием изделий в области машиностроения. Правильное использование концепции работы, заложенной в систему, позволит существенно сократить сроки конструкторской подготовки производства, повысить качество конструкторских решений, снизить издержки на доводку изделия. Для достижения поставленной цели специалистам заказчика предстоит ознакомиться со всеми инструментами системы и основными приложениями, овладеть приемами их эффективного использования. Знание основных понятий, терминологии, правильное и уверенное владение элементами интерфейса позволит конструктору свободно работать в среде КОМПАС-График и сосредоточить внимание на решении профессиональных задач. Эффективное использование мощных средств черчения, редактирования, оформления конструкторских документов позволит создавать конструкторские документы и вносить в них изменения. Выполнение правил ввода данных о компонентах изделия позволит определять его состав и автоматически получать на изделие и его узлы спецификации разных стилей. Важной задачей является создание связанного комплекта конструкторских документов: изменения, внесенные в один документ, автоматически передаются в связанные документы. Правильная организация связей между документами позволяет передавать данные во всех направлениях, избегать ввода повторяющихся данных и быстро исправлять ошибки.

# Подробная информация

#### **Профиль аудитории:**

• Курс рассчитан на специалистов, занимающихся проектированием изделий различного назначения в машиностроении и выпускающих на эти изделия конструкторскую документацию.

#### **Предварительные требования:**

Слушатель должен иметь опыт работы в операционной системе Windows, основные навыки управления файлами и папками, уверенно владеть клавиатурой и мышью.

#### **По окончании курса слушатели смогут:**

#### **Знать:**

- Чертеж сборочной единицы;
- Основные приемы редактирования чертежей;
- Чертеж детали Стойка;
- Чертеж детали Шаблон;
- Чертеж деталей Винт ходовой и Направляющая.

#### **Уметь:**

- Создавать и настраивать чертеж;
- Создавать спецификации в ручном режиме;
- Создавать групповые спецификации, таблицы и текстовые документы.

# Программа курса

## **Тема 01. Общие сведения о системе КОМПАС-3D и модуле КОМПАС-График.**

- Назначение системы КОМПАС-3D.
- Отрасли промышленности, в которых применяется КОМПАС-3D.
- Основные возможности КОМПАС-3D.
- Системные требования.
- Основные компоненты КОМПАС-3D.
- Инсталляционный пакет КОМПАС-3D.
- Состав КОМПАС-3D для машиностроения и приборостроения.
- Установка КОМПАС-3D.
- Запуск системы. Стартовая страница.
- Система помощи. Учебные пособия. Техническая поддержка.
- Конфигуратор.
- Типы документов.
- Режим разнесения. Цветовая индикация режимов. Экранные кнопки режимов.
- Операции со вкладками документов. Управление окнами.
- Текущий документ.
- Закрытие всех окон документов
- Главное окно КОМПАС-3D. Основные элементы интерфейса.
- Графическая область.
- Область сообщений.
- Всплывающие сообщения.
- Главное меню.
- Строка закладок.
- Специальные значки документов
- Контекстные меню и Контекстные панели.
- Инструментальная область. Режим работы с чертежом.
- Список наборов инструментальных панелей.
- Наборы панелей Черчение, Управление, Сервисные инструменты.
- Выбор расположения Списка инструментальных наборов.
- Группы команд.
- Инструментальная область. Режим работы со спецификацией и фрагментом.
- Управление инструментальными панелями.
- Панель быстрого доступа.
- Управление отображением документов.
- Область панелей управления. Панели управления. Управление панелями
- Панель Параметры (Панель параметров).
- Панель Библиотеки.
- Панель Дерево чертежа. Виды и слои. Поля Текущий вид и Текущий слой. Списки видов и слоев. Ветвь Листы. Ветвь Виды. Ветвь Слои. Ветвь Макро. Пиктограммы управления объектами. Кнопки Области заголовка Дерева чертежа и Строка поиска. Фильтр поиска.
- Единицы измерения длины.
- Единицы измерения углов.
- Представление чисел.
- Системы координат.
- Сохранение документов.
- Закрытие документов.
- Настройка формата имен в Дереве модели.
- Настройка интерфейса. Общие настройки интерфейса. Настройка инструментальной области. Режим настройки интерфейса. Конструктор инструментальной области. Настройка панелей управления. Настройка контекстных панелей. Режим скрытия панелей. Настройка клавиатуры. Сохранение, загрузка и сброс настроек интерфейса.
- Настройка системы. Резервное копирование документов. Автосохранение.
- Завершение сеанса работы.

# **Тема 02. Создание и настройка чертежа.**

- Настройка системы. Настройка имен файлов, линий.
- Создание нового чертежа.
- Настройка чертежа.
- Заполнение основной надписи. Обозначение и наименование документа.
- Сохранение чертежа.
- Структура чертежа КОМПАС-График.
- Свойства чертежа.
- Изменение параметров листа.
- Добавление новых листов.
- Изменение стиля оформления чертежа.
- Хранение стиля чертежа. Разрушение оформления.
- Удаление листов.
- Информация о документе.
- Шаблоны.

# **Тема 03. Основные приемы черчения. Часть 1. Чертеж детали Стойка.**

• Команда Прямоугольник. Группы команд.

- Использование системы помощи.
- Панель параметров в режиме построения прямоугольника. Основной раздел и дополнительные секции. Область заголовка.
- Параметры прямоугольника.
- Режимы создания объектов: автоматический и ручной
- Ввод параметров объектов.
- Способы задания параметров объектов.
- Выбор стиля линий.
- Построение прямоугольника.
- Состояния параметров объектов: активный, фиксированный, вспомогательный.
- Управление отрисовкой осей симметрии.
- Управление курсором и его формой.
- Использование привязок как обеспечить точность построений. Отключение и включение привязок. Их настройка. Временное отключение привязок.
- Использование вспомогательных построений. Вспомогательные прямые.
- Построение осевых линий.
- Выделения объектов мышью. Отмена выделения.
- Удаление и усечение объектов.
- Обновление изображения на экране.
- Отмена и восстановление команд.
- Удаление вспомогательных построений.
- Команда Автолиния непрерывный ввод объектов.
- Характерные точки объектов. Редактирование. Траектории точек. Общие точки выделенных объектов.
- Редактирование параметров объектов.
- Изменение стиля геометрических объектов.
- Режим ортогонального черчения.
- Копирование свойств и команда Объект по образцу при работе с геометрическими объектами.
- Построение отверстий. Использование прикладных библиотек.
- Построение окружностей.
- Штриховка замкнутых областей.
- Проекционные связи.
- Выделение объектов рамкой.
- Зеркальное отражение объектов.
- Повтор команд.
- Расчет массы детали.
- Простановка размеров. Команда Авторазмер. Создание линейных размеров. Управление размерной надписью. Дополнительная панели и Панель ввода надписи. Размерная надпись на полке. Поворот полки. Создание углового размера.
- Построение линии разреза.
- Текст на чертеже. Текстовые ссылки.
- Обозначение базы.
- Обозначение допуска формы и расположения поверхностей.
- Шероховатость поверхностей.
- Компоновка чертежа.
- Неуказанная шероховатость поверхностей.
- Ввод и компоновка технических требований. Библиотека Типовые тексты. Поиск шаблонов.
- Обозначение маркировки.
- Автосортировка и текстовые ссылки.

Проектирование и разработка конструкторской документации в системе КОМПАС-График Код курса: M2D

- Заполнение основной надписи. Графа Материал заполнение из библиотеки Типовые тексты.
- Проверка документа.
- Поиск команд.
- Вывод документа на печать. Команда Печать. Режим Печать документа. Режим Предварительный просмотр для печати. Печать выделенных объектов. Специальная печать.

## **Тема 04. Основные приемы черчения. Часть 2. Чертеж детали Шаблон.**

- Черчение в масштабе. Использование видов.
- Создание нового вида. Параметры видов.
- Понятие текущего вида.
- Управление видами. Изменение параметров существующего вида.
- Ввод абсолютных координат точек.
- Построение касательного отрезка.
- Построение сопряжений.
- Усечение окружностей.
- Расчет массы и положения центра масс.
- Дополнительные приемы оформления чертежей.
- Команда Линейный размер.
- Приложение Материалы и Сортаменты.

# **Тема 05. Основные приемы черчения. Часть 3. Чертеж деталей Винт ходовой и Направляющая.**

- Создание чертежа.
- Создание вида.
- Режим округления линейных величин. Шаг курсора.
- Построение фасок.
- Построение скруглений.
- Расчет массы тела вращения.
- Построение перпендикулярных отрезков.
- Выравнивание объектов.
- Управление усечением объектов при построении фасок.
- Выделение объектов секущей рамкой.
- Зеркальное отражение.
- Оформление местного разреза.
- Ортогональное черчение.
- Разрыв вида.
- Создание выносного элемента.
- Разрушение связей между видами.
- Окончательное оформление чертежа.
- Приложение Валы и механические передачи 2D.

## **Тема 06. Чертеж сборочной единицы.**

- Комплект конструкторских документов. Общие рекомендации.
- Типовая последовательность действий.
- Создание сборочного чертежа.
- Справочник кодов и наименований.
- Выделение объектов по типу.
- Буфер обмена.
- Копирование свойств.
- Разрушение макроэлемента.
- Заливка цветом. Использование аппликаций.
- Порядок отрисовки объектов.
- Простановка обозначений посадок.
- Простановка позиционных линий-выносок.
- Выравнивание позиционных линий-выносок.

# **Тема 07. Создание спецификации на сборочную единицу.**

- Ввод данных о составе сборочной единицы.
- Создание объекта спецификации.
- Создание объекта спецификации для набора объектов.
- Подключение рабочего чертежа.
- Свойства и формат документов.
- Создание объекта спецификации для системного макроэлемента.
- Подчиненный режим.
- Редактирование объекта спецификации в подчиненном режиме.
- Сортировка объектов спецификации.
- Простановка позиционных обозначений.
- Просмотр состава объекта спецификации.
- Редактирование состава объекта спецификации.
- Выравнивание позиционных линий-выносок
- Просмотр и редактирование объекта спецификации.
- Параметры объекта спецификации.
- Разрыв связей с источником данных.
- Открытие подключенного документа.
- Восстановление связей с источником данных.
- Изменение обозначения и наименования компонента.
- Создание спецификации.
- Подключение сборочного чертежа.
- Передача данных.
- Отображение оформления. Заполнение основной надписи.
- Создание раздела Документация
- Просмотр состава объекта из спецификации.
- Управление резервными строками.
- Расстановка позиций.
- Особенности работы со спецификацией.
- Настройка параметров объекта спецификации.
- Добавление объектов в спецификацию.
- Настройка разделов спецификации.
- Управление спецификацией.
- Настройка спецификации.
- Связи между документами и передача данных.
- Вывод спецификации на печать.
- Отображение спецификации на сборочном чертеже.
- Применение объекта спецификации.

## **Тема 08. Создание комплекта документов на сборочную единицу.**

- Создание сборочного чертежа.
- Создание рабочего чертежа.
- Описание состава сборочной единицы.
- Создание пользовательского макроэлемента.
- Свойства макроэлемента: обозначение, наименование, материал.
- Настройка списка свойств.
- Деталь без чертежа.
- Определение раздела спецификации.
- Включение макроэлемента в состав сборки.
- Параметры пользовательского макроэлемента.
- Копирование макроэлемента.
- Редактирование объекта спецификации.
- Потеря связи с источником.
- Создание спецификации.

## **Тема 09. Создание комплекта документов на изделие.**

- Создание сборочного чертежа.
- Пользовательские макроэлементы.
- Свойства макроэлемента.
- Включение макроэлементов в спецификацию.
- Выбор раздела спецификации.
- Параметры макроэлемента.
- Описание состава изделия.
- Добавление стандартных изделий.
- Позиционные обозначения стандартных изделий.
- Создание спецификации.
- Создание раздела Материалы.
- Автоматическая простановка позиций.
- Управление связанными чертежами и спецификациями.
- Создание рабочего чертежа.

## **Тема 10. Основные приемы редактирования чертежей.**

- Линии, фаски, скругления, усечение и выравнивание объектов, симметрия, простановка размеров.
- Частичная симметрия.
- Неявная симметрия.
- Сдвиг объектов. Работа с макроэлементами. Штриховка. Приложение Стандартные изделия,
- Поворот объектов.
- Деформация по величине.
- Деформация по базовой точке.
- Деформация исправление ошибок.
- Простое копирование.
- Копирование по окружности.
- Копирование по сетке.

## **Тема 11. Создание спецификаций в ручном режиме.**

- Стили спецификаций. Настройка спецификации.
- Создание раздела Сборочные единицы.
- Добавление новых объектов в раздел.
- Автоматическая сортировка объектов в разделе.
- Отключение автоматической сортировки. Ручное перемещение объектов в разделе.
- Расстановка номеров позиций.
- Создание раздела Документация.
- Использование Справочника кодов и наименований документов.
- Копирование объектов спецификации.
- Редактирование объектов спецификации.
- Управление количеством резервных строк.
- Создание раздела Детали.
- Ввод исполнений.
- Удаление объектов спецификации.
- Создание раздела Стандартные изделия.
- Интеграция с приложением Стандартные изделия.
- Расположение объекта спецификации на нескольких строках.
- Использование шаблонов заполнения.
- Редактирование текстовой части шаблона.
- Редактирование описания шаблона.
- Использование текстовых шаблонов.
- Ручной ввод объекта спецификации для стандартных изделий.
- Создание раздела Материалы.
- Интеграция с приложением Материалы и сортаменты.
- Использование вспомогательных объектов спецификации.
- Создание прочих разделов.
- Расположение объектов спецификации на новом листе.
- Дополнительные колонки и дополнительные листы.
- Подразделы, вложенные и дополнительные разделы.
- Окончательное оформление и вывод на печать.

### **Тема 12. Создание групповых спецификаций.**

- Создание групповой спецификации по ГОСТ 2.113-75 (вариант А)
- Создание групповой спецификации (вариант Б) ГОСТ 2.113-75. Ф1б, 1в

### **Тема 13. Создание таблиц.**

- Создание заготовки таблицы.
- Определение ширины столбцов и высоты строк.
- Выравнивание текста.
- Разделение и слияние ячеек.
- Добавление и удаления строк и столбцов.
- Ввод индексов.
- Ввод специальных знаков.
- Настойка формата ячеек.
- Сохранение таблицы в файл.
- Создание таблицы из файла графического фрагмента.

#### **Тема 14. Создание тестовых документов.**

- Параметры оформления текстового документа. Формат листов.
- Ввод текста. Панель параметров при работе с текстами.
- Вставка текста.
- Создание стилей.
- Форматирование текста с использованием стилей текста.
- Вставка рисунков. Управление параметрами вставки.
- Формирование списков.
- Добавление титульного листа.
- Вывод документа на печать.

#### **Тема 15. Фрагменты и библиотеки типовых элементов**

- Фрагменты.
- Способы вставки фрагмента.
- Фрагменты и объекты спецификации.
- Библиотеки типовых элементов.
- Подключение библиотеки типовых элементов.
- Работа с библиотекой типовых элементов.
- Ввод технических требований.
- Создание пользовательской библиотеки типовых элементов.
- Создание структуры библиотеки.
- Наполнение библиотеки.

Проектирование и разработка конструкторской документации в системе КОМПАС-График Код курса: M2D

- Типовые элементы и объекты спецификации.
- Сохранение библиотеки.
- Проверка работы библиотеки.
- Редактирование библиотечных фрагментов.
- Отключение библиотеки.
- Типовые элементы и внешние переменные.
- Типовые элементы и таблицы внешних переменных.

#### **Заключительная часть.**

- Подведение итогов.
- Ответы на вопросы.
- Информация по дополнительным курсам и системе сертификации специалистов.

# **[Посмотреть расписание курса и записаться на обучение](https://edu.softline.com:443/vendors/askon/proektirovanie-i-razrabotka-konstruktorskoy-dokumentacii-v-sisteme-kompas-grafik/)**

#### **Обращайтесь по любым вопросам**

к менеджерам Учебного центра Softline

**8 (800) 505-05-07** | edusales@softline.com

## **Ждём вас на занятиях в Учебном центре Softline!**

# Почему Учебный центр Softline?

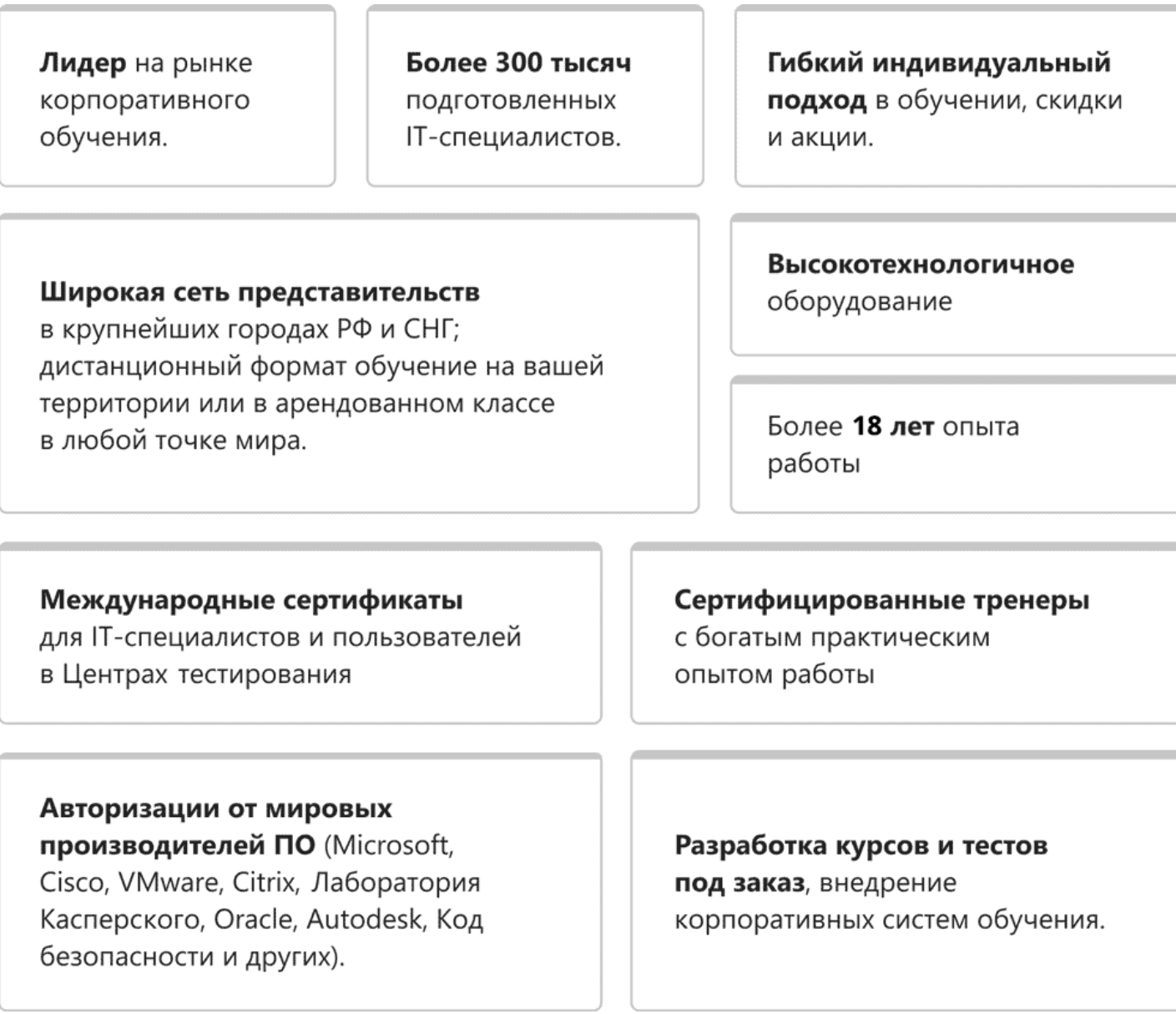

# **Подробнее об Учебном центре Softline**

Вы можете узнать из [профайла.](https://edu.softline.com/media/edu-profile-2021.pdf)